## **4.2 Хичээлийн жилийн хаалт хийх**

 Хичээлийн жилийн хаалтыг Боловсролын удирдлагын модулийн "Хичээлийн жилийн хаалт, нээлт" дэд модулийн тусламжтай удирдана.

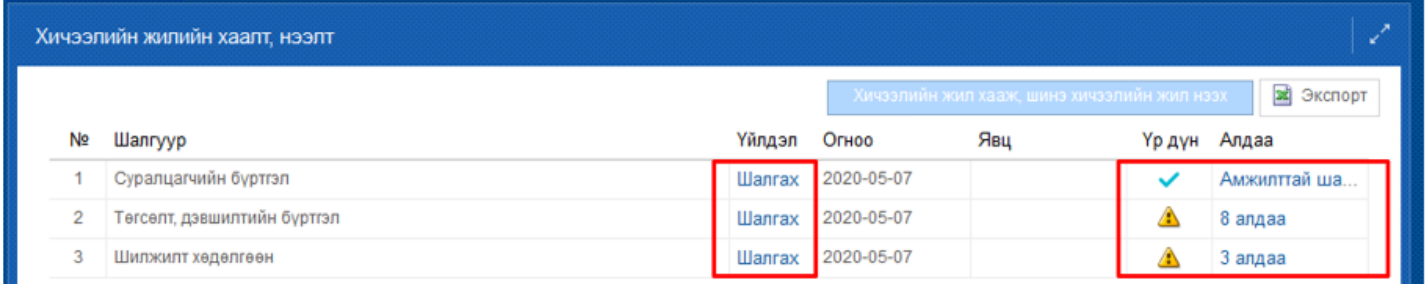

Хичээлийн жилийн хаалт хийхээс **өмнө дараах** гурван асуудлыг бүрэн шийдвэрлэсэн байх шаардлагатай.

- 1. Суралцагчийн бүртгэл
- 2. Шилжилт хөдөлгөөн
- 3. Төгсөлт, дэвшилтийн бүртгэл

Шалгуур тус бүрийн "**Шалгах**" товч дээр дарж алдаа байгаа эсэхийг шалгана.

Хэрэв шалгах явцад алдаа гарсан бол "Алдаа" баганы харгалзах мэдээлэл дээр дарж дэлгэрэнгүй мэдээллийг харна.

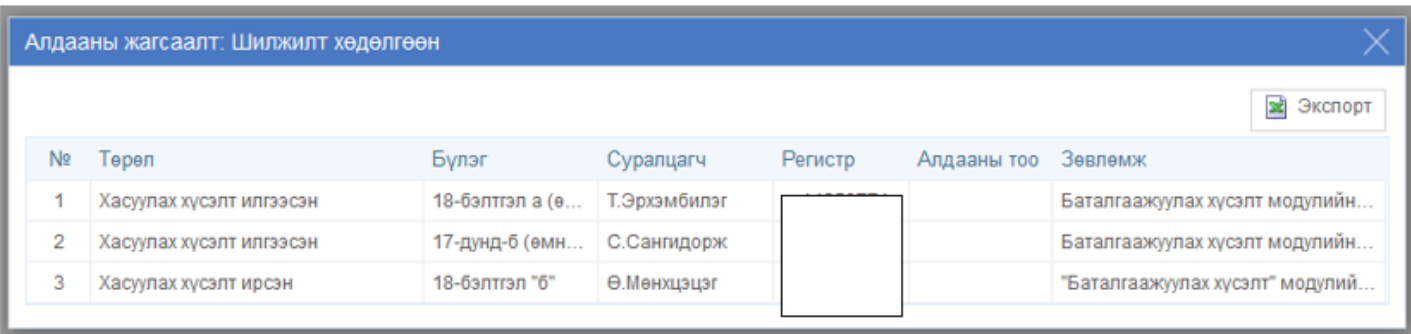

Алдаа тус бүрийг дараах байдлаар шийдвэрлэнэ.

## **1. Суралцагчийн бүртгэл**

Хичээлийн жилийн хаалт хийхээс өмнө "Хянагдаж байгаа", "Цуцлагдсан", "Батлагдаагүй" суралцагчийн бүртгэлтэй холбоотой асуудлыг бүрэн шийдвэрлсэн байх шаардлагатай.

- **Хянагдаж байгаа** төлөвтэй суралцагчийг Харьяалагдах аймаг, дүүргийн боловсролын газар, хэлтэстээ хандаж суралцагчийн бүртгэл баталгаажуулах хүсэлтийг шийдвэрлүүлнэ үү. /Боловсролын удирдлага - Баталгаажуулах хүсэлт модульд/
- **Цуцлагдсан** төлөвтэй суралцагчийн бүртгэлийг Боловсролын удирдлагын "Суралцагч" модулийн "Үйлдэл" цэсний "Үйлдэл буцаах" дээр дарж элсэлтийг цуцлана уу.
- **Батлагдаагүй** төлөвтэй суралцагчийн бүртгэлийг "Суралцагч" модулийн "Үйлдэл" цэсний "Баталгаажуулах хүсэлт" дээр дарж баталгаажилт хийх эсвэл "Үйлдэл буцаах" товч дээр дарж элсэлтийг цуцлана уу.